*Подсистема Параграф работает под управлением программы Firebird. Использовалась версия Firebird 2.5. Для улучшения качества работы программы необходимо перейти на версию Firebird 4.*

## **Инструкция по переходу с Firebird 2.5 на Firebird 4 для ДОУ**

# **/для КП, где установлен** *Windows 7/*

Переход на **Firebird 4** состоит из **трех частей**:

**Часть 1.** Подготовка к переходу

**Часть 2.** Удаление **Firebird 2.5 (**кратко FB 2.5)

**Часть 3.** Установка **Firebird 4 (**кратко FB 4)

Все файлы, необходимые для перехода находятся в папке **dou\_FB4**:

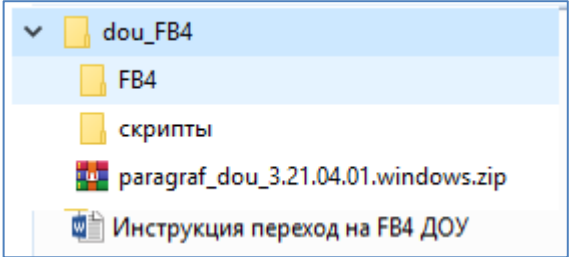

#### **Часть 1. Выполняется под управлением Firebird 2.5**

**1.** При помощи *Менеджера баз данных* сделать резервную копию файла **BASE.FDB** и сохранить ее на внешнем носителе, на тот случай, если переход на FB 4 закончится с ошибками и придется возвращаться на работу с FB 2.5.

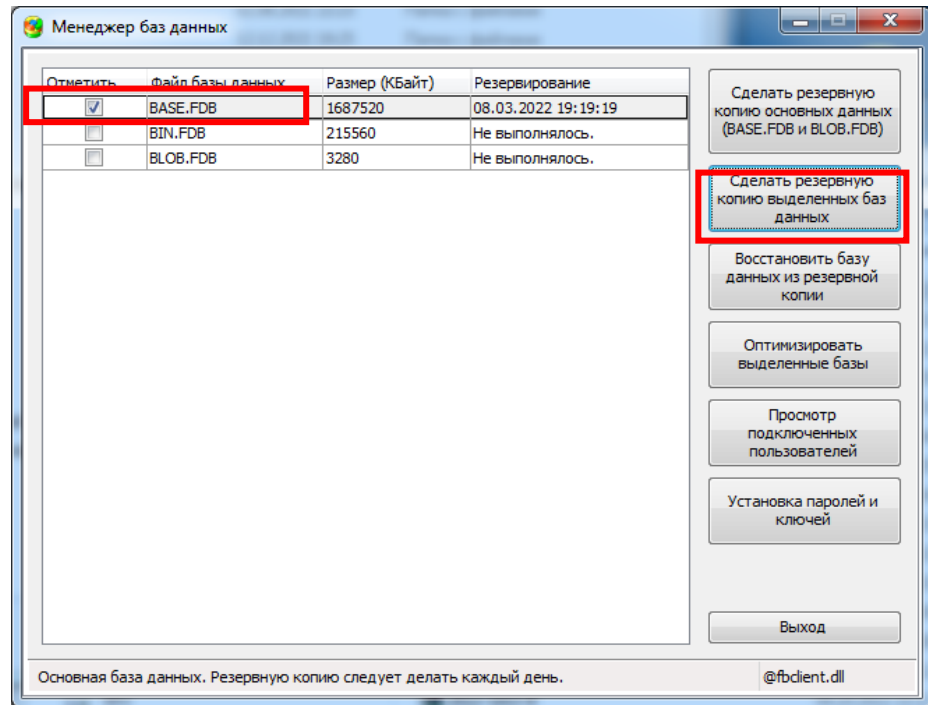

**2.** Содержимое папки **«скрипты»** необходимо скопировать в папку с **базой ДОУ** (по умолчанию она должна находиться на С:\Paragraf DOU\DB)

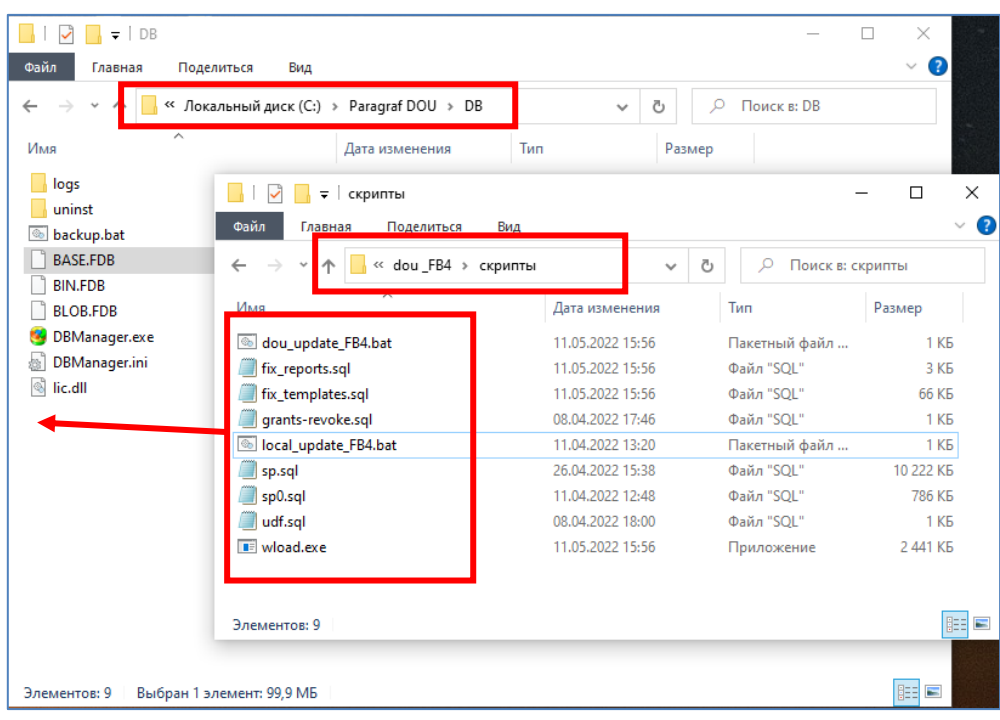

**3.** Из папки С:\Paragraf DOU\DB запустить **последовательно** файлы **local\_update**, а затем **dou\_update.** 

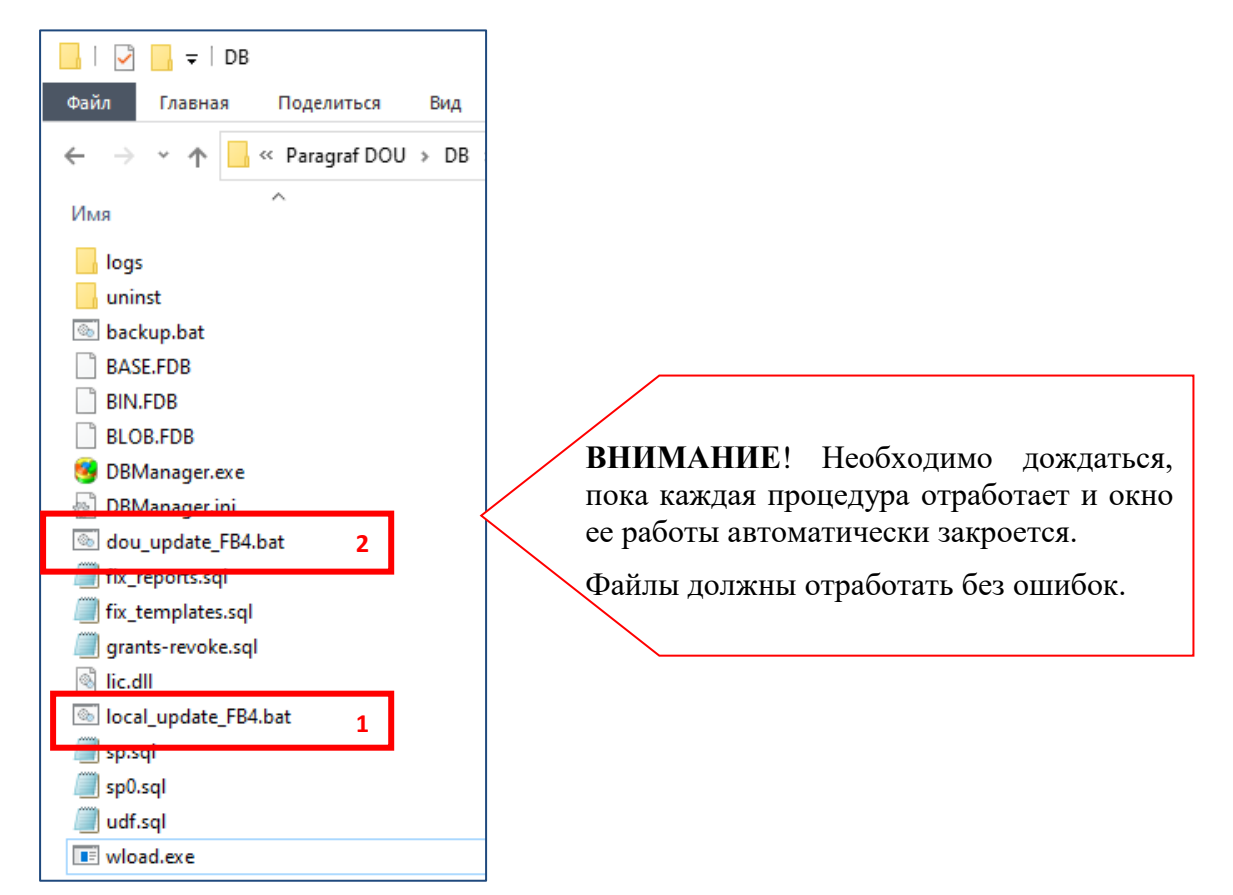

**4. Сделать** резервные копии **всех баз данных ДОУ: BASE.FDB, BLOB.FDB, BIN.FDB**  при помощи Менеджера баз данных (эти резервные копии будут восстановлены позже, пункт 10 инструкции).

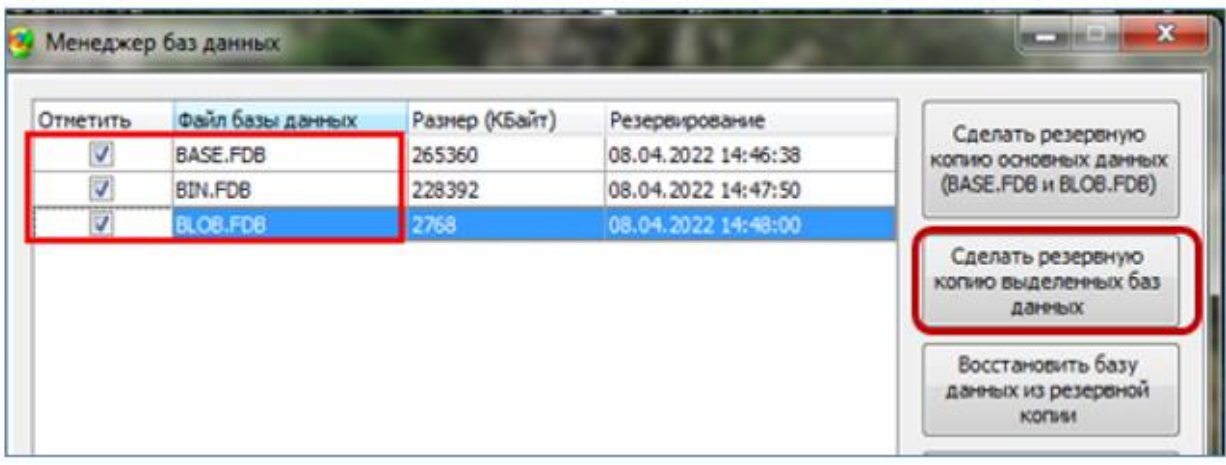

**5. Закрыть** Параграф, если он был открыт, и остановить службу **Firebird Guardian**

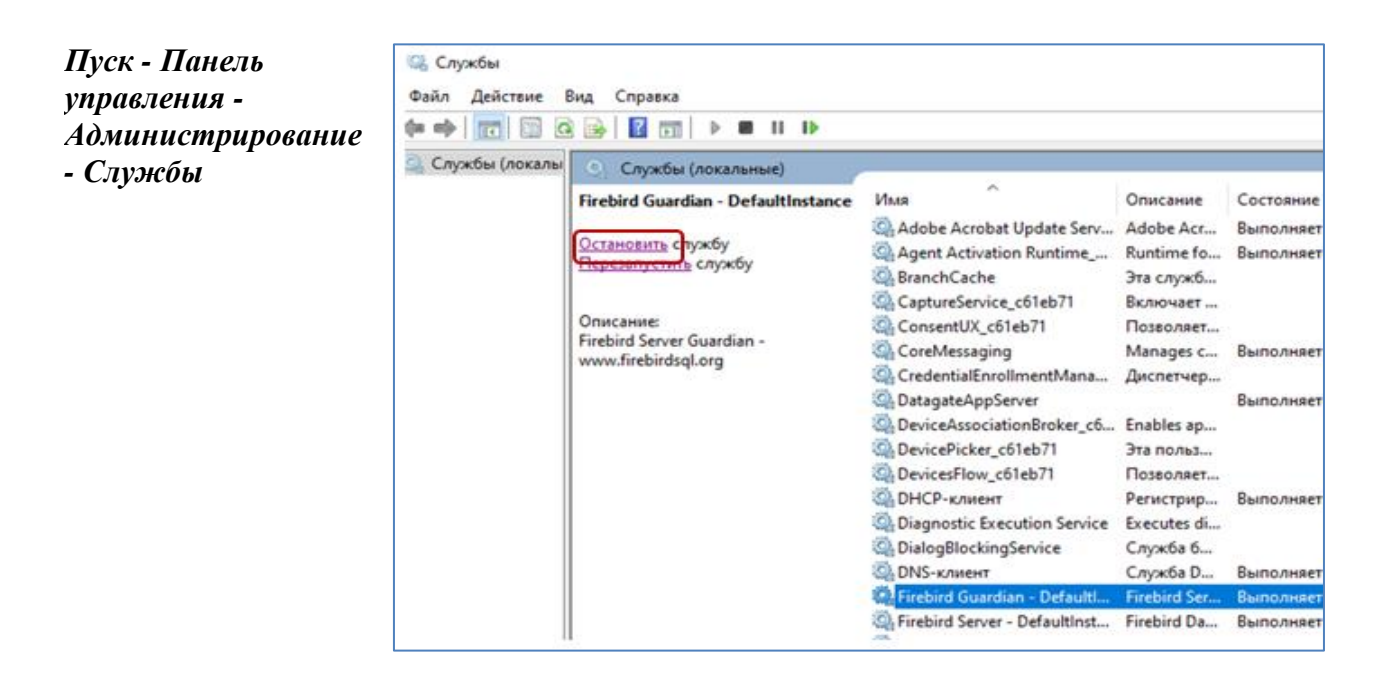

#### **Часть 2**

**6. Удалить с компьютера программу Firebird 2.5**:

*Кнопка Пуск – Панель управления – Программы и компоненты*. Выделить программу **Firebird 2.5** и Удалить

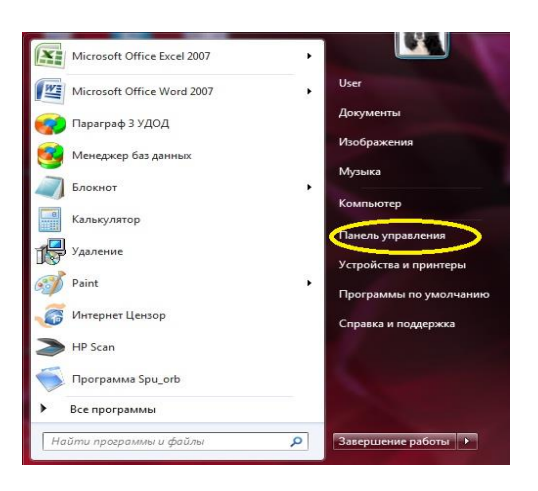

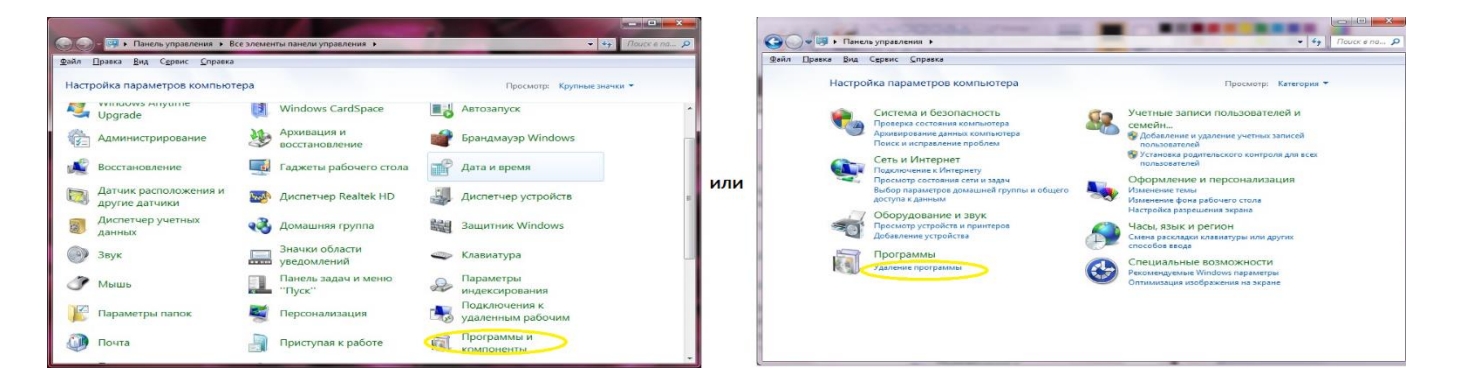

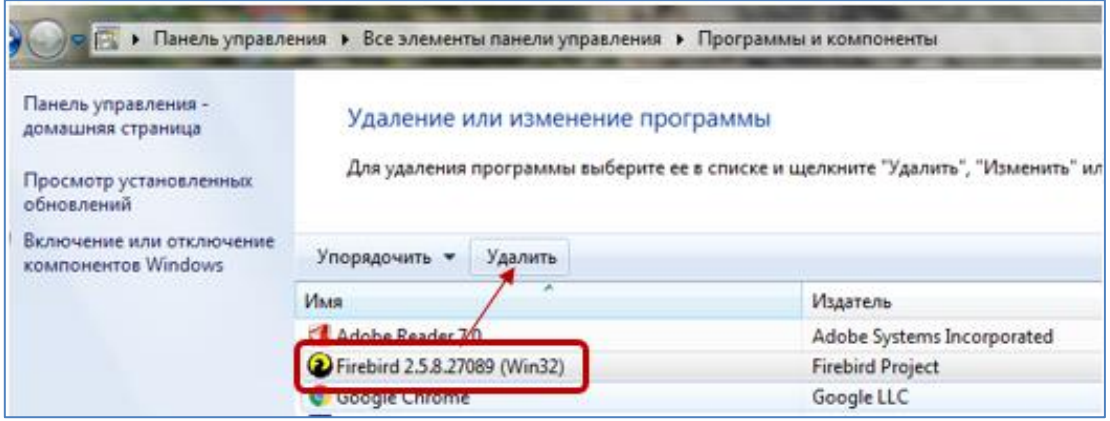

**7. Удалить на диске папку Firebird. Путь по умолчанию C:\Program Files\Firebird**

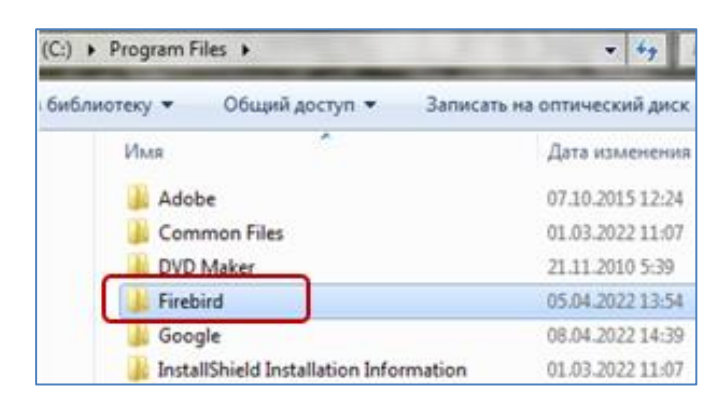

#### **Часть 3.**

### **8. Установить Firebird 4.0**

Запустить файл *Firebird-4.0.1.2692-0-x32 или Firebird-4.0.1.2692-0-x64* из каталога **«FB4»** (*в зависимости от разрядности операционной системы*).

*Разрядность можно узнать: Пуск - Панель управления – Все элементы панели управления - Система*

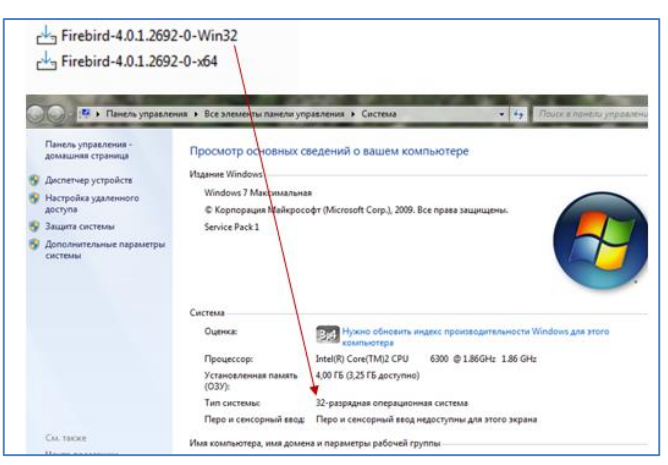

В процессе установки все время нажимать кнопку «**Далее**», никакие параметры не изменять, кроме **Приложения Лицензионное Соглашение**, надо отметить «*Я принимаю условие соглашения*» (переключить точку с «Я не принимаю…» на «Я принимаю……»).

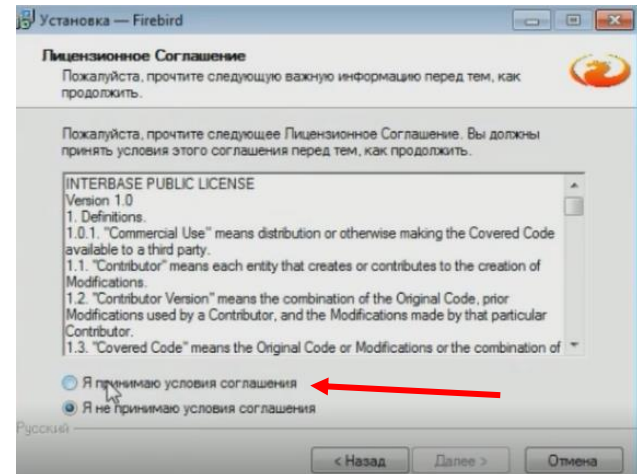

Перед окончанием установки будет сообщение на создание пароля администратора, этот шаг пропустить, т.к. **пароль вводится по умолчанию**, т.е. нажать кнопку «Далее»,

### В **Firebird 4**:

**9. Перезапустить** службу **Firebird 4**

*Панель управления - Администрирование – Службы*

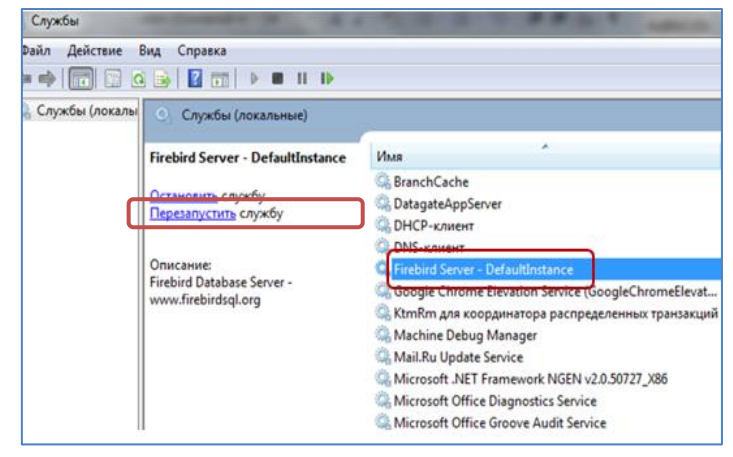

10. **Восстановить** из резервных копий **все базы**: **BASE, BLOB, BIN** в любом порядке.

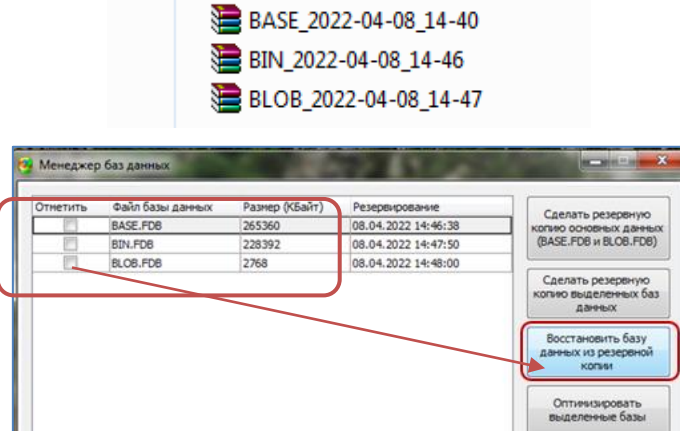

**11. Проверить** работоспособность **Параграфа ДОУ.**

При первом запуском Параграфа появляется первичное окно для установки пароля пользователя SYSDBA (пароль введен автоматически), нажать кнопку «ОК»

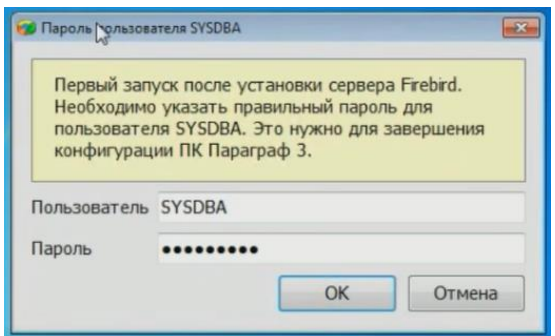

**12. Создать** резервные копии файлов **BASE.FDB, BLOB.FDB, BIN.FDB в Firebird \_4.**

**После успешного перехода на Firebird 4 и проверки работоспособности подсистемы «Параграф ДОУ»** можно удалить резервные копии, созданные в части 1 и 2.